# **Integrated Land Information System**

**By Julie McKeown.**

**Many people are now familiar with the Integrated Land Information System (ILIS), which was launched in February 2003. The system has been widely accepted by businesses throughout Australia. It now has over 240 active internet accounts, which is a fivefold increase to a service that has been available over the internet since 2003. REQUEST A NEW PASSWORD ONLINE**

The next phase of the ILIS development will see the introduction of a new interface, the ability to request a new password on-line and update of personal details, better navigation between processes, clearer displays of information available and, in the not to distant future, online payment facilities.

Clients are encouraged to take advantage of information sessions about the enhanced interface to be held during March and April 2006. The new interface will be available late April 2006.

# **NEW INTERFACE CHARACTERISTICS**

The new page layout maximises available space for the display of pertinent information. The left hand side of the page has a menu that displays the processes available and self-help documentation. Documentation is not only in illustrated text format but movies of selected processes will also be available. Troubleshooting movies will show how to fix simple configuration issues.

The middle of the page displays general information ofinterest to ILIS users, eg planned outage messages. The menu panel remains available to assist navigation to other items at all times.

# **NAVIGATION BETWEEN PROCESSES**

Many customers have more than one process (eg Land Search and Power of Attorney processes) available to them. For efficient navigation between processes, all available processes are displayed in the menu on the left hand side of the page, and just require a mouse click to become active.

Internet Explorer navigation buttons will be useable in the new interface - back and forward buttons. Thus, after selecting the desired record it is possible to return to the search results screen by using the Internet Explorer back button.

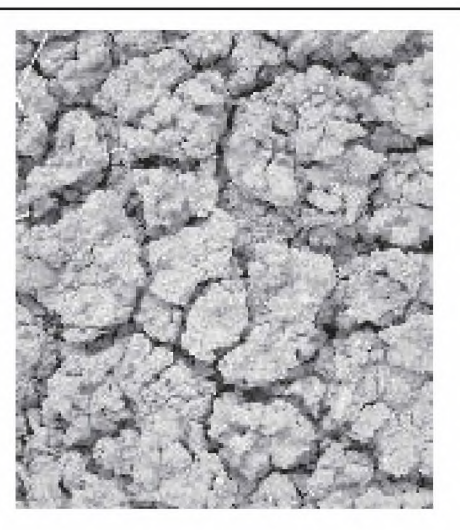

As with many other online services, users will have the ability to change their own password. Challenge answers are required to enact the change request.

### **UPDATE PERSONAL DETAILS**

Names, telephone numbers, email addresses and Challenge questions and answers will all be updatable online.

### **SELECTED RECORD DETAILS SCREEN**

A navigation area will be located at the top of the displayed record. This contains buttons for functions such as Generate PDF, Show Maps and, when the Title Register is selected, Previous and Next title.

Extensive use of hyperlinks to display additional information is a feature of the new interface. Linked details include historical tenures, dealings, unit plans, and survey plans.

With the rapid increase of large unit developments, a new method of displaying unit information has been developed. The new layout features the specified unit information with the option to display all unit information. The extra information will display in a pop-up screen. Multiple transfer details will display in the same manner. All unit/transfer details are displayed in the ready for print PDF document for completeness.

Custodian website addresses are provided to link to information that is not displayed in ILIS. An example is the link to the Land Titles Office that holds information such as types of dealings and statutory charges.

Information sessions on the new ILIS interface were held in major Territory centres in March and April 2006.

*Contact: ILIS Support on Tel: 08 89244042 or via*  $email:$  *ilis.support@nt.gov.au*